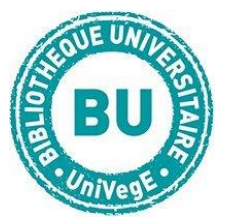

# La Base**Lextenso**

### **En bref**

[Lextenso.fr](http://bibliotheque.clermont-universite.fr/ressources-numeriques/bases-de-donnees/lextenso) est une base de données permettant l'accès aux revues juridiques et à une base de jurisprudence en texte intégral. Celle-ci reprend les bases de jurisprudence de Légifrance, tout en liant ces décisions aux articles publiés dans les revues de Lextenso.

#### **Contenus**

- **Revues juridiques** : 27 titres disponibles, dont : *Le Bulletin Joly Bourse*, *Le Bulletin Joly Sociétés* (depuis 1986), *Les Cahiers sociaux du Barreau de Paris*, *La Gazette du Palais*, *Les Petites Affiches*, *Le Répertoire du notariat Defrénois*, *La Revue des contrats*, *La Revue du droit public et de la science politique en France et à l'étranger*, *La Revue générale du droit des assurances*.
- **Jurisprudence** : plus de 2,4 millions de décisions de jurisprudence
- **Ouvrages** : 129 titres des éditions LGDJ, Defrénois, Joly

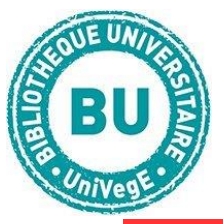

# **Faire une recherche sur Lextenso.fr**

# **Recherche simple :**

La recherche simple permet de rechercher dans toute la base parmi les décisions de jurisprudence et les articles dans toutes les revues.

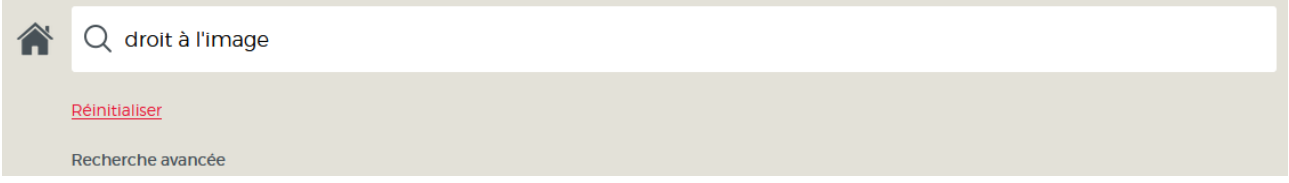

Sur la page d'accueil, **entrez les termes** de votre recherche dans le bandeau blanc en haut de page puis lancez la recherche : la listes des résultats s'affiche.

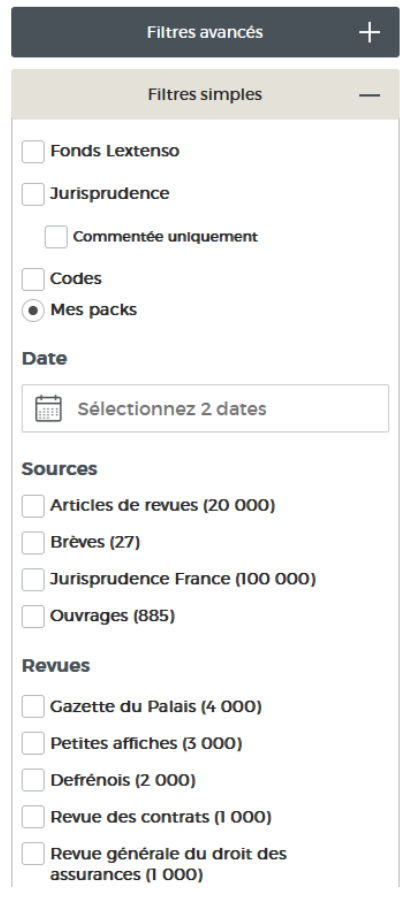

Vous pouvez ensuite affiner votre recherche en utilisant les filtres proposés sur la gauche de la page des résultats, pour les trier **par revue, par période de publication, par type de contenu, par auteur ou par matière.**

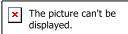

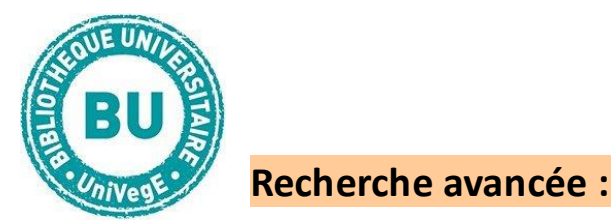

Cliquez sur « Recherche avancée » dans le menu en haut de page.

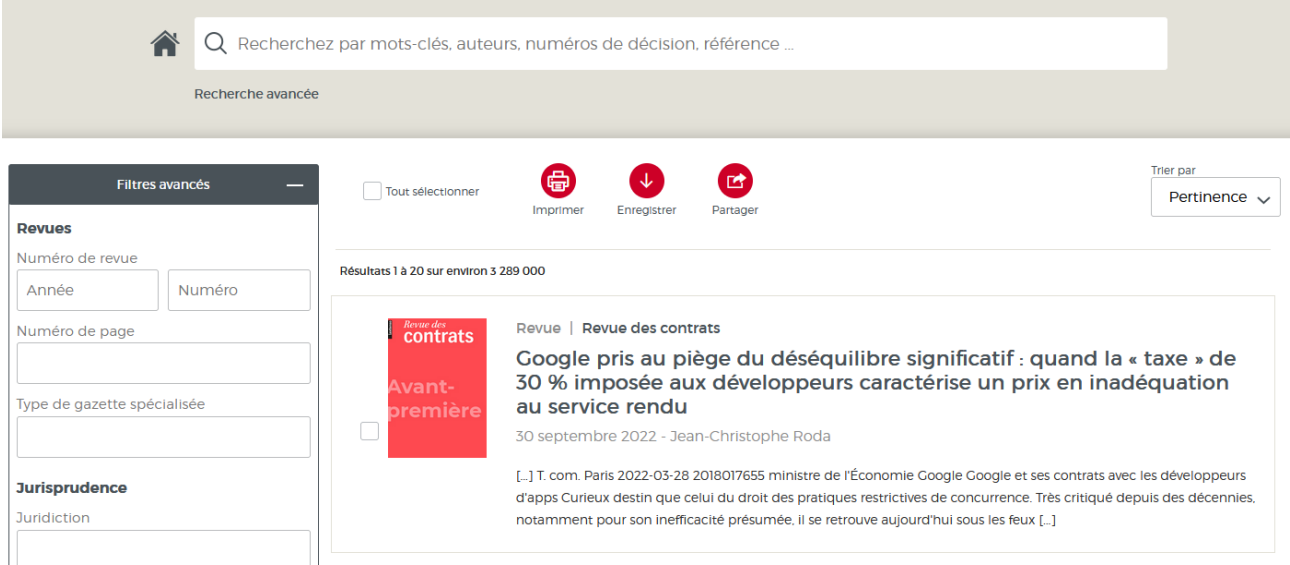

Sous le bandeau de recherche, vous pouvez sélectionner le type de document que vous recherchez et un formulaire de recherche adapté s'affiche.

**Entrez les termes** et/ou les expressions de votre recherche. Vous pouvez affiner votre recherche dans le bandeau de gauche.

#### **Traiter les résultats sur Lextenso.fr**

Sur la page de résultats, des outils sont mis à disposition :

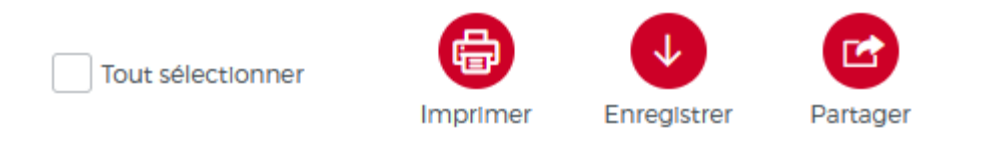

Avant toute utilisation de Lextenso.fr, il est conseillé de se **créer un compte** puis de s'identifier. Pour cela, vous devrez aller dans la rubrique « Lextenso étudiant », puis cliquer sur « Me connecter ». Puis « Créez un compte » et remplir le formulaire. Cela vous permettra d'accéder aux fonctionnalités avancées :

02/09/2022

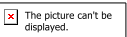

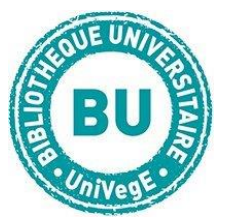

personnalisation de l'interface, création de dossiers, gestion des alertes,

annotations, ...

**Créer une alerte** = insérez dans votre compte personnel une alerte pour vous avertir de toute nouvelle publication en lien avec votre recherche.

Pour consulter votre liste d'alertes enregistrées et leur mise à jour, allez dans **Mon compte** en haut à droite et **Mes outils**.

Vous pouvez **Imprimer**, **Enregistrer** les résultats sur une clé USB ou bien les **envoyer par mail = Partager**.

**Cliquez sur le titre** du document recherché pour le consulter.

# Vos outils pratiques

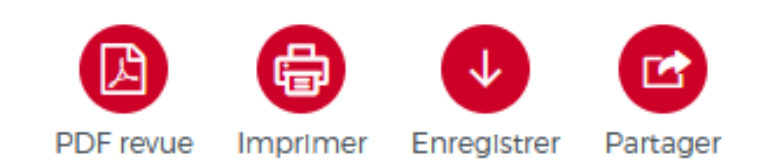

Vous pouvez aussi **Imprimer**, **Enregistrer** le document sur une clé USB ou bien l'**envoyer par mail = Partager**.